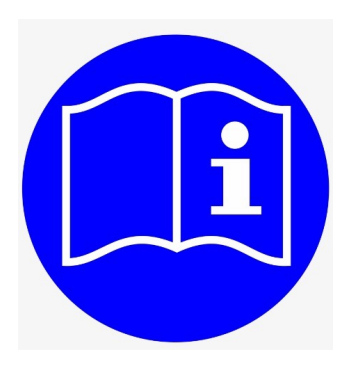

## **Anleitung Profil aktivieren**

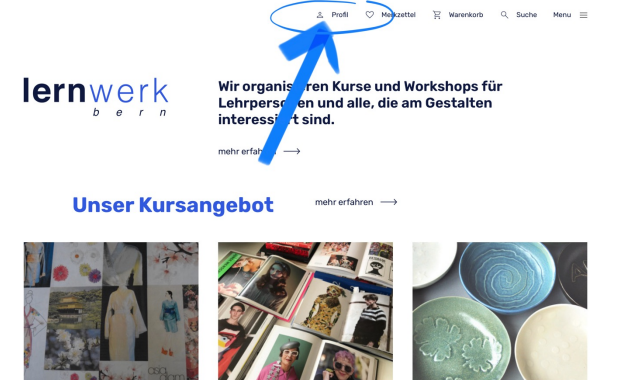

1. Auf der Startseite unserer Website klickst du als erstes auf «Profil». Du findest es beim Kopf-Symbol oben in der Mitte des Bildschirms (siehe Bild).

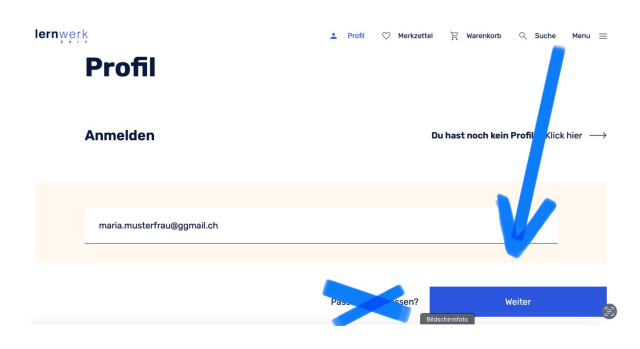

2. Dann gibst du unter «Anmelden» deine Mailadresse ein. Klicke auf den blauen Button «Weiter». **Bitte auch dann auf «Weiter» klicken, wenn du dein Passwort noch weisst.**

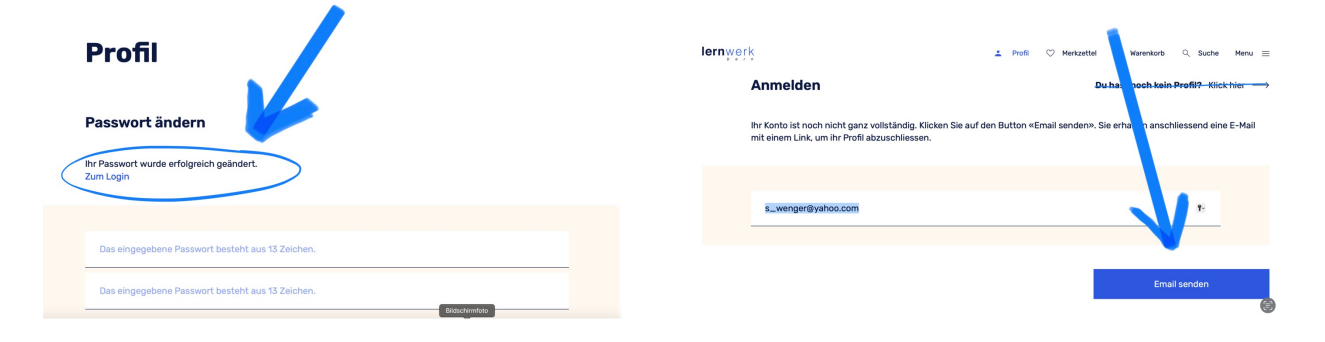

3. Klicke im nächsten Fenster auf den Button «**Email senden**». Du erhältst nun eine **Mail mit einem Link,** mit dem du dein Profil abschliessen kannst. (Bitte auch im Spam-Ordner nachschauen).

4. Klicke auf den Link in der Mail und **setze ein Passwort**. Das kann das bestehende oder ein neues sein. **Nun ist dein Profil aktiviert.** Ab jetzt kannst du dich wie gewohnt anmelden und in unserem Programm stöbern. Beachte: Damit dir als Mitglied der Mitgliederpreis bei der Buchung eines Kurses angezeigt wird, musst du eingeloggt sein.